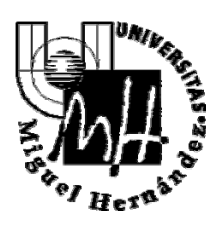

# **OPERACIONES INTRACOMUNITARIAS**

Es necesario prestar especial atención en la problemática del IVA en las operaciones Intracomunitarias, así como en el registro de Justificantes de Gasto por adquisiciones y servicios fuera del territorio Nacional.

Es obligatorio marcar la casilla 349 en el justificante de gasto tanto si se trata de una adquisición de bienes como si es de servicios. Las claves a utilizar son las siguientes:

Clave A: Adquisiciones de BIENES

Clave I: Adquisiciones intracomunitarias de servicios localizadas en el territorio de aplicación del Impuesto.

En cumplimiento de las Disposiciones marcadas por la Agencia Tributaria, al realizar desde la Universidad compras de bienes y servicios INTRACOMUNITARIAS, es obligatorio facilitar el Nº de Operador Intracomunitario (VAT Nº) de la U.M.H. (ESQ5350015C) a las empresas Europeas suministradoras, con el fin de que no liquiden el IVA en sus facturas en los países de Origen.

Cuando esto sucede, pueden darse los dos siguientes supuestos:

A. Que por las características del proyecto ó adquisición el IVA sea deducible, y en este caso la Universidad lo compensará con la Hacienda española.

B. Que por las características del proyecto ó adquisición, el IVA sea NO DEDUCIBLE, lo que obliga en este supuesto a pagar el IVA en España, siendo el IVA un mayor gasto de la operación de compra que debe imputarse al Centro de Gasto correspondiente, al igual que se imputa el importe de factura.

En cualquier caso implicará el cálculo para cada compra del % de IVA que corresponda en España en función de la naturaleza de la compra.

Finalmente, en el caso de que se trate de adquisiciones de bienes, se debe cumplimentar el **Intrastat:** 

1º En la pestaña de Datos Fiscales y ya dentro de la subpestaña Intracomunitarios se elegirá la clave de la casilla del modelo 349 A Adquisiciones intracomunitarias o I Adquisiciones intracomunitarias de servicios (en este caso al no haber movimiento de mercancías no será necesario rellenar los datos de Intrastat). En el caso de elegirla opción A en la casilla

## **GERENCIA**

Edificio Rectorado y Consejo Social Av. de la Universidad, s/n – E-03202 ELCHE Telf.: 96 665 86 13 – Fax: 96 665 86 80 c.electrónico: secr.gerente@umh.es

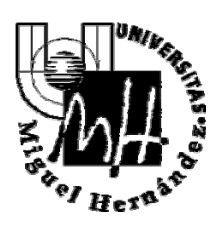

modelo 349, pinchar en el margen izquierdo la casilla "Intrastat" que activará los campos a rellenar.

2º De los campos que se activan solo los siguientes serán siempre obligatorios (ver esquema al final):

- Designación de la mercancía: (se consignará exclusivamente el código de 8 dígitos que más se adecue a la mercancía adquirida, con la ayuda del botón de tres puntos o botón de búsqueda).
- Estado miembro de procedencia:
- Provincia de destino
- Condiciones de entrega. Los códigos más usuales serán:
	- o CIF: (coste, seguro y flete )
	- o CFR: (coste y flete C&F)
	- o CIP ( porte pagado + seguro hasta punto de destino incluido)
	- o CPT: (porte pagado hasta punto de destino )
	- o XXX: (otras condiciones distintas de las anteriores)
- Naturaleza de la transacción A: (el que más se ajuste en su caso)
- Naturaleza transacción B : Se elegirá una de las opciones necesariamente
- Modalidad de transporte: 1-maritimo, 2- ferrocarril, 3-carretera, 4- aéreo, 5- postales, 7- instalaciones fijas 8-navegación interior, 9-autopropulsión
- Puerto/Aeropuerto de descarga: (en el caso de que el modo de transporte fuese la opción 1-Trasnsporte marítimo o 2.- Transporte aéreo, deberá, así mismo, declararse obligatoriamente el Puerto o Aeropuerto de descarga de la mercancía con ayuda de los botones de búsqueda).
- Régimen estadístico: Se seleccionará entre: 1. Mercancías Estado Final Estado Miembro 2.-Mercancias Reexpedidas sin Transformar (Temporal) 3.- Mercancías Reexpedidas después de Tranf. o Rep. 4.- Devueltas sin Transformar 5.- Devueltas Tranf. o Rep. Previamente Expedidas.
- Masa neta (kg): se consignará la masa propia de la mercancía desprovista de todos sus envases y embalajes.
	- o Unidad suplementaria: número de unidades estadísticas, sólo para aquellos códigos de nomenclatura Combinada que exigen esta información.
- Cantidad: unidades.
	- o Importe facturado: lo rellenará el sistema automáticamente cuando se graben los datos económicos de la factura.

Es conveniente imprimir estos datos junto al justificante de caja fija o el ADO de pago directo para que bien en el correspondiente CEGECA o el SICGFYP puedan hacer las correspondientes comprobaciones

## **GERENCIA**

Edificio Rectorado y Consejo Social Av. de la Universidad, s/n – E-03202 ELCHE Telf.: 96 665 86 13 – Fax: 96 665 86 80 c.electrónico: secr.gerente@umh.es

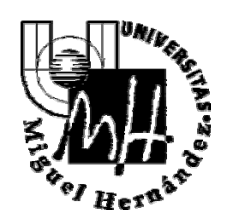

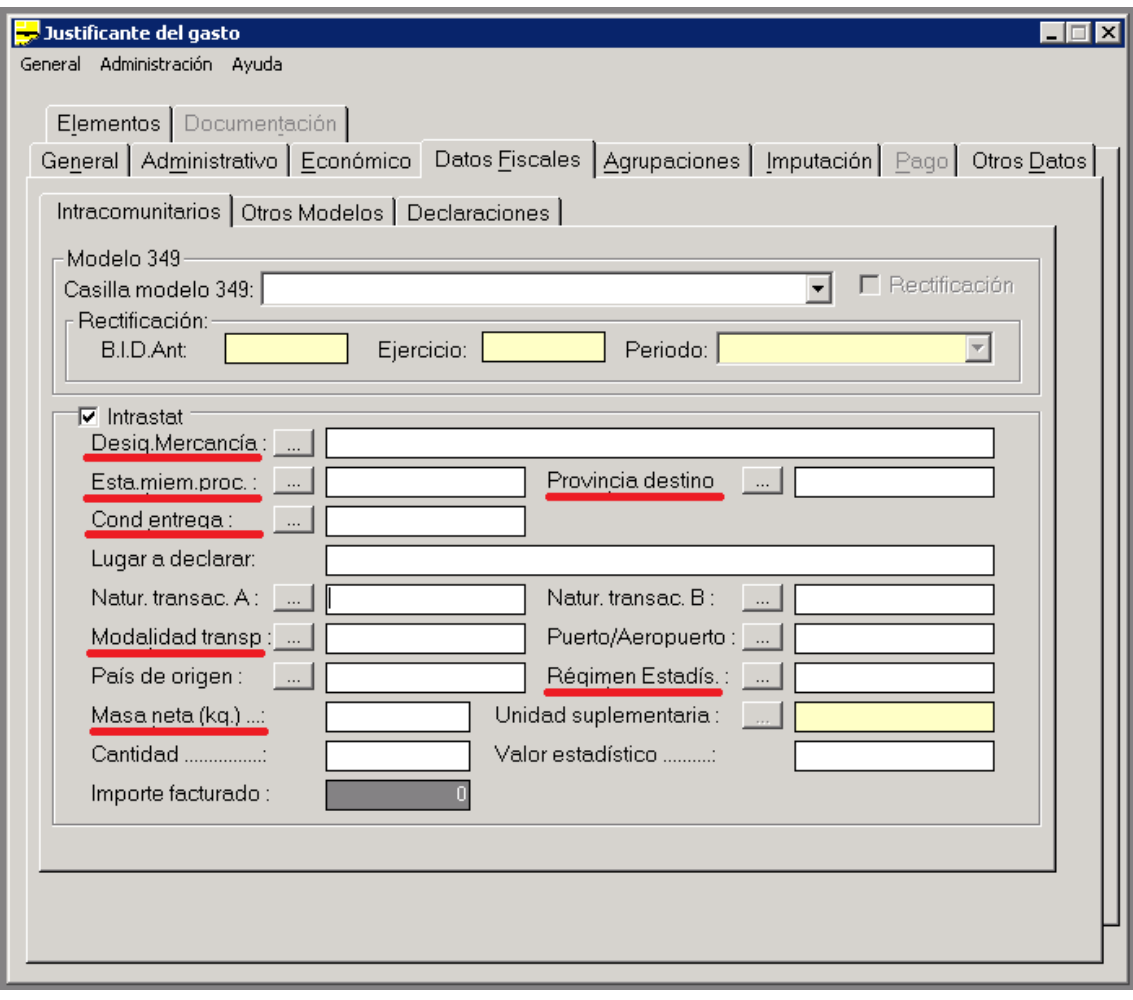

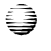

**GERENCIA** 

Edificio Rectorado y Consejo Social Av. de la Universidad, s/n – E-03202 ELCHE Telf.: 96 665 86 13 – Fax: 96 665 86 80 c.electrónico: secr.gerente@umh.es